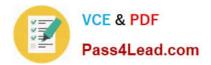

77-884<sup>Q&As</sup>

Outlook 2010

# Pass Microsoft 77-884 Exam with 100% Guarantee

Free Download Real Questions & Answers **PDF** and **VCE** file from:

https://www.pass4lead.com/77-884.html

100% Passing Guarantee 100% Money Back Assurance

Following Questions and Answers are all new published by Microsoft Official Exam Center

Instant Download After Purchase

100% Money Back Guarantee

- 😳 365 Days Free Update
- 800,000+ Satisfied Customers

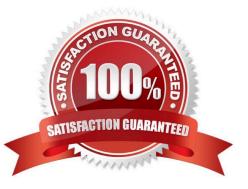

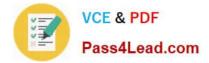

### **QUESTION 1**

You work as a Project Manager at ABC.com. Employees at ABC.com use computers running Windows 7 Enterprise and Microsoft Office 2010. The company email system runs Microsoft Exchange Server 2010. All company employees use Microsoft Outlook 2010 for their email clients.

You recruit a new member named Trevor to your team for a new project. You want to create a new Outlook contact for Trevor. You want to use the New Contact from Same Company option in the New Items menu to create the contact so that the contact company information is automatically filled in.

What do you need to do before you can use the New Contact from Same Company option?

A. You need to select an existing contact.

B. You need to modify the Outlook options to enable the New Contact from Same Company option.

C. You need to create a New Contact Group.

D. You need to select the Business Card view for the current contacts list.

Correct Answer: A

### **QUESTION 2**

Employees at ABC.com use computers running Windows 7 Enterprise and Microsoft Office 2010. The employees use Microsoft Outlook 2010 to connect to the IMAP based company email server.

A user in the Human Resources (HR) department wants to send a confidential email to a manager. How can the HR user ensure that the manager sees a "Please treat this as Confidential" message in the information bar of the email?

A. By adding a digital signature to the email.

B. By setting the sensitivity level to Private.

C. By setting the sensitivity level to Confidential.

D. By setting the importance level to High.

Correct Answer: C

### **QUESTION 3**

Jane is working in the Sales department at ABC.com. Employees at ABC.com use computers running Windows 7 Enterprise and Microsoft Office 2010. The company email system runs Microsoft Exchange Server 2010. All company

employees use Microsoft Outlook 2010 for their email clients.

Jane is currently working the Mail view in Outlook. Jane then enters the CTRL + 2 keyboard shortcut.

What effect will the CTRL +2 keyboard shortcut have?

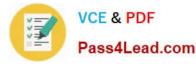

- A. It will switch Jane to the Mail view.
- B. It will switch Jane to the Calendar view.
- C. It will switch Jane to the Contacts view.
- D. It will switch Jane to the Tasks view.

Correct Answer: B

### **QUESTION 4**

You work as a Helpdesk Technician at ABC.com. Employees at ABC.com use computers running Windows 7 Enterprise and Microsoft Office 2010. The employees use Microsoft Outlook 2010 to connect to the POP3 based company email

server.

You receive a call from Jane in the Accounts department. Jane reports that she has composed an email and wants to add two signatures to the email. The first signature is her standard signature and the second signature is promoting an

upcoming corporate marketing event.

You verify that Jane has successfully added the first signature to her email. How should you help Jane?

A. You should advise Jane to create a single signature containing all the required information.

B. You should configure an Exchange account for Jane.

C. You should advise Jane to change the format of the email to Rich Text.

D. You should advise Jane to modify the Outlook options to permit multiple signatures.

Correct Answer: A

### **QUESTION 5**

Employees at ABC.com use computers running Windows 7 Enterprise and Microsoft Office 2010. The employees use Microsoft Outlook 2010 to connect to the IMAP based company email server.

A user in the Human Resources (HR) department wants to send an email containing personal information to her manager. How can the HR user ensure that the manager sees a "Please treat this as Personal" message in the information bar of the email?

- A. By inserting a text box into the email.
- B. By setting the sensitivity level to Personal.
- C. By setting the sensitivity level to Private.
- D. By setting the importance level to High.

Correct Answer: B

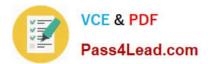

77-884 PDF Dumps

77-884 Exam Questions

77-884 Braindumps

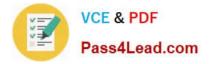

To Read the Whole Q&As, please purchase the Complete Version from Our website.

# Try our product !

100% Guaranteed Success
100% Money Back Guarantee
365 Days Free Update
Instant Download After Purchase
24x7 Customer Support
Average 99.9% Success Rate
More than 800,000 Satisfied Customers Worldwide
Multi-Platform capabilities - Windows, Mac, Android, iPhone, iPod, iPad, Kindle

We provide exam PDF and VCE of Cisco, Microsoft, IBM, CompTIA, Oracle and other IT Certifications. You can view Vendor list of All Certification Exams offered:

### https://www.pass4lead.com/allproducts

## **Need Help**

Please provide as much detail as possible so we can best assist you. To update a previously submitted ticket:

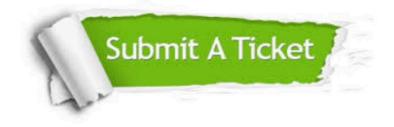

#### **One Year Free Update**

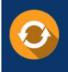

Free update is available within One Year after your purchase. After One Year, you will get 50% discounts for updating. And we are proud to boast a 24/7 efficient Customer Support system via Email.

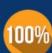

To ensure that you are spending on quality products, we provide 100% money back guarantee for 30 days

**Money Back Guarantee** 

from the date of purchase

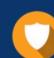

#### Security & Privacy

We respect customer privacy. We use McAfee's security service to provide you with utmost security for your personal information & peace of mind.

Any charges made through this site will appear as Global Simulators Limited. All trademarks are the property of their respective owners. Copyright © pass4lead, All Rights Reserved.